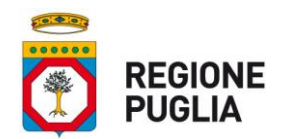

# **1 GESTIONE RICHIESTA DEMATERIALIZZATA TEST SARS-COV-2**

La gestione della Richiesta Dematerializzata di Test SARS-CoV-2 si differenzia in base allo stato clinico della persona all'atto del prelievo:

- Asintomatico Gestione automatica da parte della piattaforma IRIS
- Sintomatico Gestione da parte dei Medici di Medicina Generale e Pediatri Libera Scelta

Si evidenzia che IRIS consente la generazione di Richieste Dematerializzate solo per i seguenti motivi:

- Accertamento per caso sospetto
- Accertamento guarigione
- Sorveglianza Scolastica

### **1.1 ACCERTAMENTO CASO SOSPETTO – SOGGETTI SINTOMATICI IN CARICO AI MMG/PLS**

Nel caso di assistiti sintomatici, il MMG/PLS ha la possibilità di prescrivere sia un test molecolare sia un test antigenico.

Nel caso i **test molecolare SARS-CoV-2** la richiesta è generata dai MMG/PLS mediante il sistema informativo regionale "IRIS" con le modalità già in uso, selezionando come punto di prelievo "Punto prelievo da definirsi" in modo da consentire l'assegnazione automatica dell'appuntamento presso uno dei drive through attivati da ciascuna Azienda Sanitaria Locale.

Nel caso di **test antigenico SARS-CoV-2**, per generare la richiesta dematerializzata, si può procedere attraverso due modalità:

1) dalla voce di menu **Rilevazione dati**, ricercando la persona, ed aggiungendo la nuova richiesta nella pagina **Esami di laboratorio**.

Per la generazione della Richiesta Dematerializzata è necessario che l'operatore selezioni la *Finalità* "Sorveglianza epidemiologica e altri motivi di Sanità pubblica, Sorveglianza sanitaria operatori pubblici SSR (mod. A)" e per il *Motivo della Richiesta* il valore "Accertamento Caso Sospetto".

In questo caso, dopo il salvataggio dei dati inseriti, è necessario selezionare il pulsante **Azioni** (corrispondente al record della richiesta appena creata) e cliccare la voce **"Genera e Stampa Richiesta Dematerializzata"**;

2) dalla voce di menu **Gestione semplificata,** selezionando la voce "**Registrazione richiesta/prelievo**".

Anche in questo caso è necessario impostare la *Finalità* "Sorveglianza epidemiologica e altri motivi di Sanità pubblica, Sorveglianza sanitaria operatori pubblici SSR (mod. A)" e come *Motivo della Richiesta* il valore "Accertamento Caso Sospetto".

In questo caso, dopo il salvataggio è necessario cliccare il bottone **"Genera e Stampa Richiesta Dematerializzata"**.

Si pone in evidenza l'importanza che ha il campo **"Stato paziente alla prescrizione"** ai fini dell'assegnazione della priorità di esecuzione del test antigenico. Se valorizzato con "Sintomatico", infatti, il sistema genererà una richiesta di test antigenico "URGENTE" senza una specifica data di programmazione ma con l'indicazione "TEST DA EFFETTUARSI CON URGENZA".

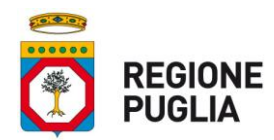

### **Sistema informativo regionale "IRIS"**

Se, invece, si intende indicare in maniera esatta la data a partire dalla quale si dovrà eseguire il test antigenico richiesto, dovrà essere compilato il campo "Data di programmazione del prelievo (Non prima del)".

In questo caso la data di esito del test **non** potrà essere antecedente a quella di programmazione.

### **1.2 ACCERTAMENTO GUARIGIONE – SOGGETTI SINTOMATICI ALL'ESORDIO IN CARICO AI MMG/PLS**

Nel caso di assistiti per i quali è venuta meno la sintomatologia, il MMG/PLS ha la possibilità di prescrivere sia un test molecolare sia un test antigenico.

Le richieste dovranno avere come motivo il valore "Accertamento guarigione" e possono essere generate con le medesime modalità indicate al paragrafo precedente.

In ogni modo, il MMG/PLS dovrà avere cura di aggiornare sempre la scheda di Follow Up dell'assistita/o per indicare la data di scomparsa dei sintomi attraverso la registrazione dello Stato Clinico con valore Asintomatico e la data corrispondente.

Nel caso in cui l'esito del primo test SARS-CoV-2 con motivo di "Accertamento della guarigione" dovesse avere ancora esito **positivo**, il sistema "IRIS" provvederà a generare automaticamente dopo 7 giorni dall'esito registrato, una nuova richiesta dematerializzata con motivo "Accertamento guarigione" per l'esecuzione di un ulteriore **test antigenico rapido** SARS-CoV-2 da parte dell'assistita/o a cui sarà automaticamente comunicato il numero affinchè possa recarsi indistintamente presso uno degli erogatori della rete regionale SARS-CoV-2.

Tale procedura si applica anche per i soggetti asintomatici all'esordio che abbiano sviluppato sintomi successivamente e che per tale motivo abbiano contattato il MMG/PLS per la presa in carico.

#### **1.3 ACCERTAMENTO GUARIGIONE – SOGGETTI ASINTOMATICI NON IN CARICO AI MMG/PLS**

Nel caso di soggetti asintomatici posti in isolamento per pregressa positività a un test antigenico rapido o molecolare, il sistema "IRIS" genererà automaticamente una Richiesta dematerializzata di **Test antigenico rapido** per SARS-CoV-2 (RdT) con motivo di "Accertamento guarigione" e con l'indicazione della data a partire dalla quale sarà possibile eseguire il test presso uno qualsiasi dei punti di erogazione dei test antigenici rapidi facenti parte della rete regionale SARS-CoV-2.

Il numero della richiesta sarà comunicato automaticamente dalla piattaforma Sm@rtHealth all'assistita/o.

## **1.4 COMUNICAZIONE AI CITTADINI DELLA DISPONIBILITÀ DI UNA RICHIESTA DEMATERIALIZZATA**

All'atto della generazione della richiesta dematerializzata di test (RdT) come indicato nei paragrafi precedenti, il sistema informativo regionale "IRIS" comunica automaticamente e in tempo reale alla piattaforma regionale Sm@rtHealth i dati della richiesta emessa per la specifica persona. La piattaforma Sm@rtHealth invia, quindi, un SMS e/o una e-mail utilizzando i dati di contatto presenti nella scheda anagrafica di "Registrazione soggetto" del sistema "IRIS". In tali comunicazioni è indicato il numero della richiesta del test (RdT) in modo che la persona possa comunicarlo all'erogatore. Inoltre, è comunicato il Codice Richiesta per poter consentire, a chi ne avesse necessità, di prelevare il pro-memoria della richiesta dematerializzata accedendo ai servizi on line del Portale regionale della Salute.

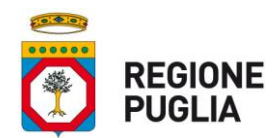

### **Sistema informativo regionale "IRIS"**

Si richiama, pertanto, l'assoluta importanza della verifica della correttezza e completezza dei dati di contatto (telefono mobile, indirizzo e-mail personale).

In particolare, per ogni persona saranno inviate due comunicazioni SMS:

- una che contiene il Codice Richiesta della richiesta (Pin RdT) con cui il soggetto potrà recuperare il promemoria della richiesta accedendo ai servizi on line del portale regionale "Puglia Salute";
- una con il solo Numero richiesta (numero RdT) (associato univocamente al Codice Fiscale della specifica persona che ha ricevuto la comunicazione).

Con il messaggio (SMS e/o email) contenente il Numero Richiesta (numero RdT), la persona potrà recarsi, nei tempi indicati sulla richiesta, presso uno dei punti di erogazione dei test antigenici rapidi SARS-CoV-2 facenti parte della rete SARS-CoV-2 della Regione Puglia.

Si evidenzia che la richiesta avrà validità di 15 giorni successivi alla data della sua emissione.

### **1.5 ACCETTAZIONE RICHIESTA DEMATERIALIZZATA TEST SARS-COV-2 (RDT)**

La struttura erogatrice che deve eseguire il test antigenico rapido SARS-CoV-2, prima di procedere all'esecuzione del test, deve:

- a) rilevare il numero della richiesta (RdT) comunicato o reso disponibile dalla persona interessa sia esibendo l'SMS o la e-mail sia mediante esibizione del pro-memoria;
- b) richiamare la richiesta presente nel sistema "IRIS" insieme al codice fiscale rilevato dalla tessera sanitaria esibita dalla persona;
- c) verificare l'identità della persona;
- d) **procedere con l'accettazione della richiesta** cliccando sulla voce di menu "**Accettazione Richiesta dematerializzata**".

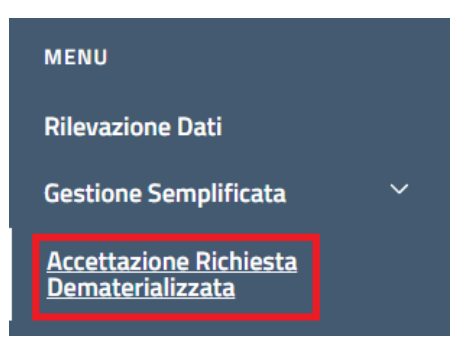

Pertanto, inserendo il Codice Fiscale e il Numero della Richiesta, si procede a richiamare nel sistema "IRIS" la richiesta.

In caso di esito positivo della ricerca, è necessario procedere all'accettazione selezionando il pulsante "**Accettazione Richiesta**".

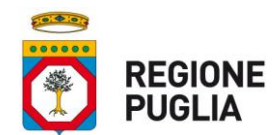

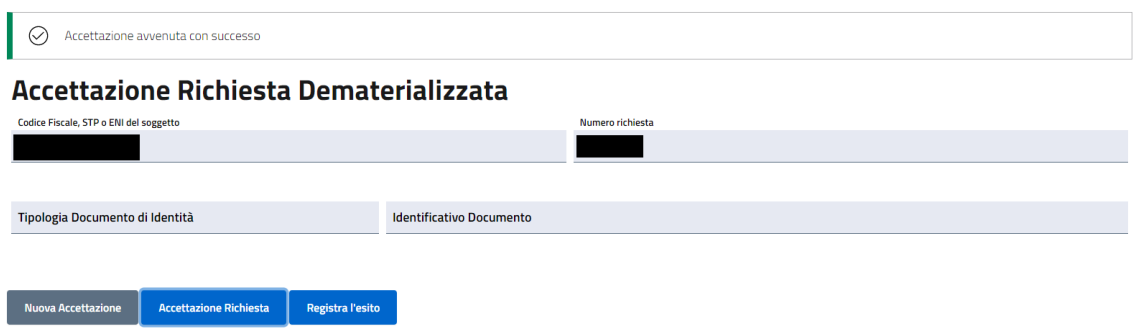

Si specifica che solo ad accettazione avvenuta con successo, l'operatore della struttura erogatrice potrà procedere con l'esecuzione del test e la registrazione del relativo esito cliccando direttamente sul tasto "**Registra l'esito**".

Si informa che nel caso si tratti di un tampone molecolare, l'esito può essere caricato dai laboratori autorizzati tramite i tracciati previsti, e non sarà necessaria l'accettazione.

Ad ogni modo, anche in questi casi non è possibile inserire una data di esito antecedente alla data di programmazione indicata sulla richiesta.

Per quanto qui non specificato, si rimanda alle indicazioni operative già trasmesse con comunicazioni precedenti nonché alle istruzioni operative complete del sistema informativo regionale "IRIS" che sono pubblicate nella home page del Sistema e periodicamente aggiornate in base alle evoluzioni del sistema medesimo.

\*\*\*